# <span id="page-0-0"></span>UART开发指南

发布版本:1.1

作者邮箱: [hhb@rock-chips.com](mailto:hhb@rock-chips.com)

日期:2019.01

文件密级: 公开资料

前言

#### 概述

#### 产品版本

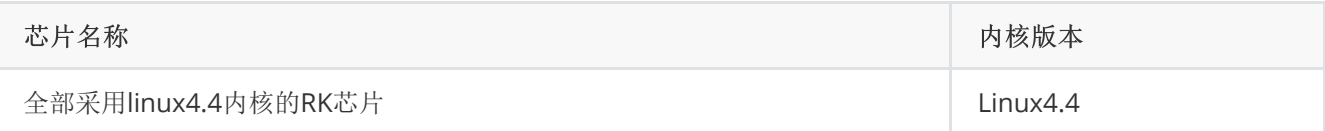

#### 读者对象

本文档(本指南)主要适用于以下工程师: 技术支持工程师 软件开发工程师

#### 修订记录

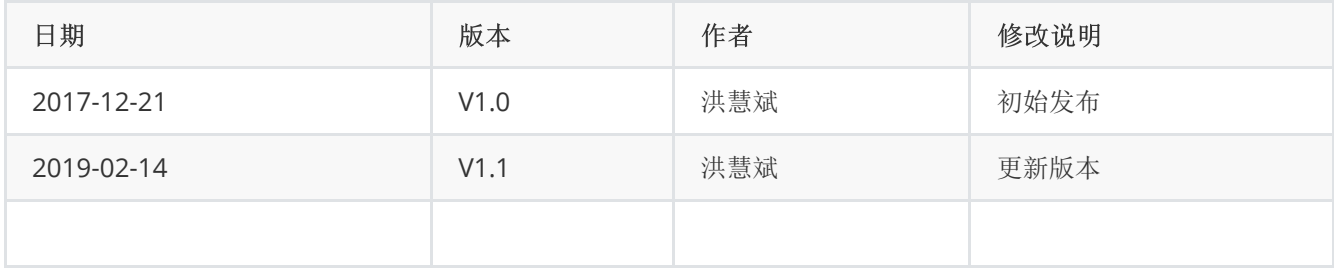

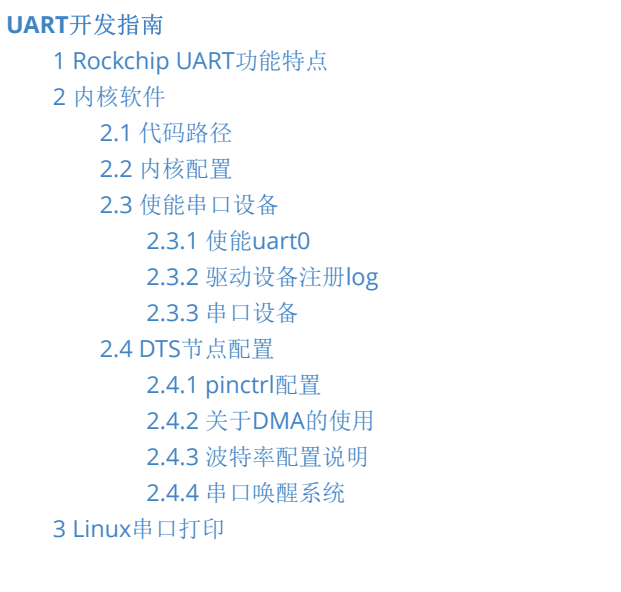

```
3.1 FIQ debugger, ttyFIQ0设备作为console
      节点,禁止对应uart节点
      3.1.2 使能early printk功能
      3.1.3 安卓 parameter.txt 配置console设备
   3.2 ttySx设备作为console
      3.2.1 uart2作为console
      3.2.2 使能early printk功能
      3.2.3 安卓 parameter.txt 配置console设备
   3.3 关掉串口打印功能
      3.3.1 去掉或禁止3.1或3.2的所有配置
      3.3.2 去掉8250驱动console的配置
      3.3.3 安卓去掉recovery对console的使用,否则恢复出场设置的时候会卡住
4 调试串口设备
```
## 1 Rockchip UART功能特点

UART (Universal Asynchronous Receiver/Transmitter), 以下是linux 4.4 uart驱动支持的一些特性:

- <span id="page-1-0"></span>最高支持4M波特率
- 部分串口支持硬件自动流控,部分不支持,详细参看数据手册
- <span id="page-1-2"></span><span id="page-1-1"></span>支持中断传输模式和DMA传输模式

## 2 内核软件

## 2.1 代码路径

采用的是8250通用驱动,类型是16550A

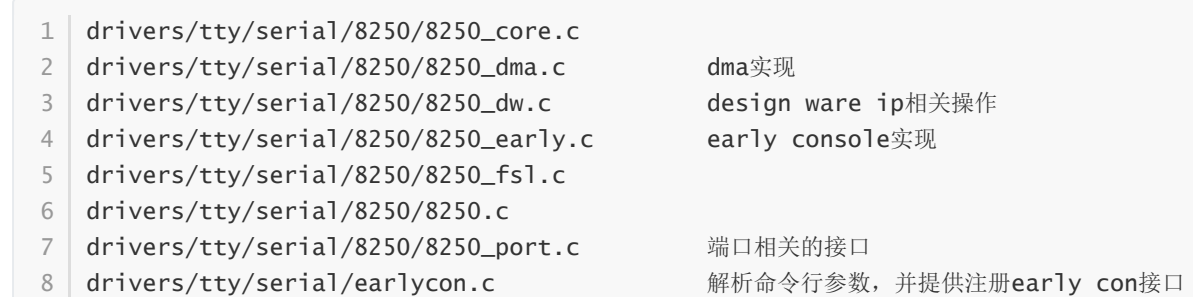

### <span id="page-1-3"></span>2.2 内核配置

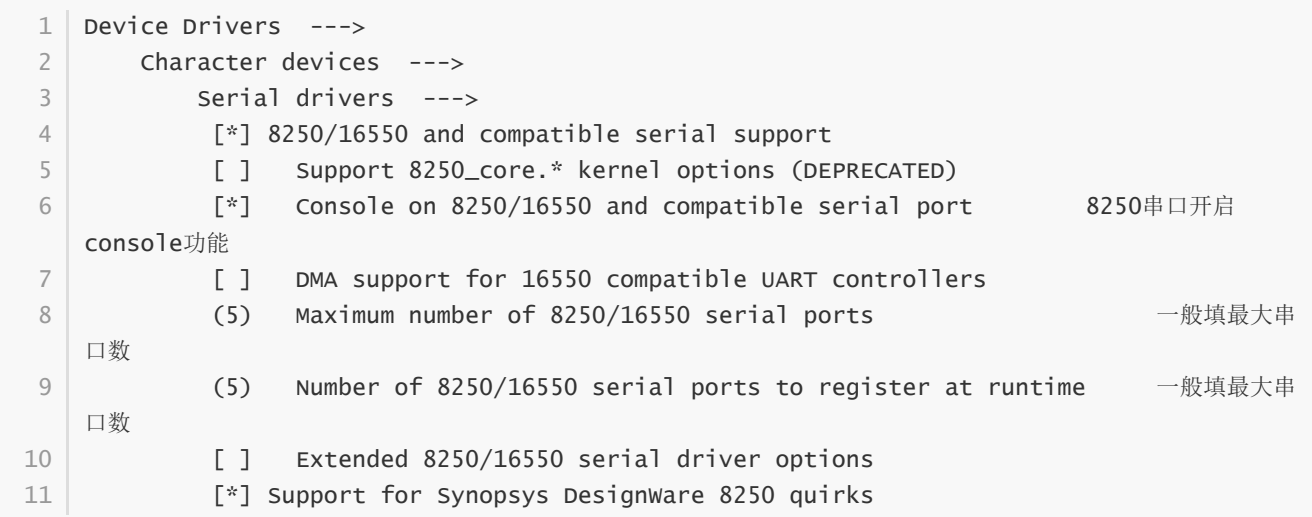

### <span id="page-2-0"></span>2.3 使能串口设备

#### 2.3.1 使能uart0

在板级DTS文件里添加以下代码:

```
&uart0 {
1
         status = "okay";
};
3
2
```
#### 2.3.2 驱动设备注册log

```
1 \mid [O.464875] Serial: 8250/16550 driver, 5 ports, IRQ sharing disabled
[0.466561] ff180000.serial: ttyS0 at MMIO 0xff180000 (irq = 36, base_baud = 1500000) is
2
  a 16550A
[0.467112] ff1a0000.serial: ttyS2 at MMIO 0xff1a0000 (irq = 37, base_baud = 1500000) is
3
  a 16550A
[0.467702] ff370000.serial: ttyS4 at MMIO 0xff370000 (irq = 40, base_baud = 1500000) is
4
  a 16550A
```
设备正常注册就是以上log,如果pinctrl跟其他驱动有冲突的话,会报pinctrl配置失败的log。

#### 2.3.3 串口设备

旧的驱动起来后会先注册5个ttySx设备。但如果没有经过2.3.1使能的串口,虽然也有设备节点,但是是不能操作的。

```
1|root@android:/ # ls /dev/tt
1
2 | ttyS0   ttyS1   ttyS2   ttyS3   ttyS4
```
如果内核包含以下补丁,则串口驱动只会生成dts有使能的串口。

commit a997ba744c6b001b8a8033aaacc65d6f4ce849a2 1 Author: Huibin Hong <huibin.hong@rock-chips.com> 2 Date: Mon Nov 5 15:56:03 2018 +0800 3 4

```
serial: 8250: add /dev/ttySx when uart is enable
        before the patch:
        ls /dev/ttyS
        ttyS0 ttyS1 ttyS2 ttyS3 ttyS4 ttyS5 ttyS6 ttyS7
        after the patch:
        ls /dev/ttyS
        ttyS3 ttyS4 ttyS6
        Change-Id: I844523408751cb579bbfb50fafb7923d5c2cafdf
        Signed-off-by: Huibin Hong <huibin.hong@rock-chips.com>
5
 6
 7
8
9
10
11
12
13
14
15
16
```
驱动会根据aliase,来对应串口编号,如下: serial0最终会生成ttyS0, serial3会生成ttyS3设备。

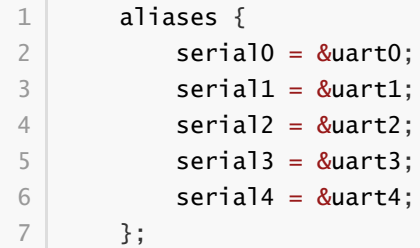

#### <span id="page-3-0"></span>2.4 DTS节点配置

以uart0 DTS节点为例:

dtsi文件里:

```
uart0: serial@ff180000 {
             compatible = "rockchip,rk3399-uart", "snps,dw-apb-uart";
             reg = <0x0 0xff180000 0x0 0x100>;
             clocks = <&cru SCLK_UART0>, <&cru PCLK_UART0>;
             clock-names = "baudclk", "apb_pclk";
             interrupts = <GIC_SPI 99 IRQ_TYPE_LEVEL_HIGH 0>;
             reg-shift = \langle 2 \rangle;
             reg-io-width = \langle 4 \rangle;
             dmas = <&dmac_peri 0>, <&dmac_peri 1>;
             dma-names = "tx", "rx";
             pinctrl-names = "default";
             pinctrl-0 = <&uart0xfer &uart0cts &uart0_rts>;
             status = "disabled";
        };
1
2
3
4
5
 6
7
8
9
10
11
12
13
14
```
板级dts文件添加:

```
&uart0 {
          status = "okay";
};
31
2
```
#### 2.4.1 pinctrl配置

```
1 \mid pinctrl-names = "default";
pinctrl-0 = <&uart0xfer &uart0cts &uart0_rts>;
2
```
其中uart0\_cts和uart0\_rts是硬件流控脚,这只代表引脚有配置为相应的功能脚,并不代表使能硬件流控。使能硬件 流控需要从运用层设置下来。需要注意的是,如果使能流控,uart0\_cts和uart0\_rts必须同时配上。如果不需要流 控,可以把uart0 cts和uart0 rts去掉。

#### 2.4.2 关于DMA的使用

和中断传输模式相比,使用DMA并不一定能提高传输速度,相反可能略降低传输速度。

因为现在CPU的性能都很高,传输瓶颈在外设,而且启动DMA还会消耗额外的资源。

但整体上看中断模式会占用更多的CPU资源。只有传输数据量很大时,DMA的使用

对CPU负载的减轻效果才会比较明显。

关于DMA使用的几点建议:

如果外接的设备传输数据量不大,请使用默认的中断模式。

如果外接的设备传输数据量较大,可以使用DMA。

如果串口没接自动流控脚,可以使用DMA作为FIFO缓冲,防止数据丢失

thing seems where end with the response imapping werehold

需要使用DMA时需要以下配置,如果没有需要自己手动添加:

dma-names = "tx", "rx"; 使能DMA发送和接收

dma-names = "!tx", "!rx"; 禁止DMA发送和接收

dmas = <&dmac\_peri 0>, <&dmac\_peri 1>; 这里的0和1是外设和DMAC连接的通道号,DMAC通过这个号来识别外 设。通过手册查找Req number, 如下图

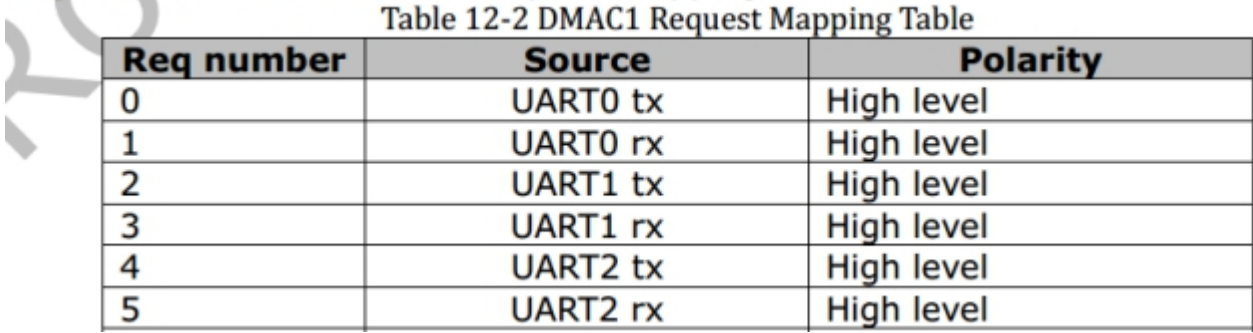

&dmac\_peri要根据手册确认外设属于哪个DMAC,来选择,一般DMAC1是dmac\_peri,

DMAC0是dmac\_bus。

如下:

```
1 \mid \text{amba} \n<br>12 \mid \text{compatible} = \text{"arm,amba-bus";}#address-cells = \langle 2 \rangle;
                 #size-cells = <2>;
3
4
```

```
ranges;
            dmac_bus: dma-controller@ff6d0000 {
                compatible = "arm,pl330", "arm,primecell";
                reg = <0x0 0xff6d0000 0x0 0x4000>;
                interrupts = <GIC_SPI 5 IRQ_TYPE_LEVEL_HIGH 0>,
                          <GIC_SPI 6 IRQ_TYPE_LEVEL_HIGH 0>;
                #dma-cells = <1>;
                clocks = <&cru ACLK_DMAC0_PERILP>;
                clock-names = "apb_pclk";
                peripherals-req-type-burst;
            };
            dmac_peri: dma-controller@ff6e0000 {
                compatible = "arm,pl330", "arm,primecell";
                reg = <0x0 0xff6e0000 0x0 0x4000>;
                interrupts = <GIC_SPI 7 IRQ_TYPE_LEVEL_HIGH 0>,
                          <GIC_SPI 8 IRQ_TYPE_LEVEL_HIGH 0>;
                #dma-cells = <1>;
                clocks = <&cru ACLK_DMAC1_PERILP>;
                clock-names = "apb_pclk";
                peripherals-req-type-burst;
            };
        };
 5
 6
 7
 8
 9
10
11
12
13
14
15
16
17
18
19
2021
22
23
24
2526
27
28
```
注意:

有些不需要使用DMA的场景,也可以考虑收发都关闭DMA,如下

```
1 dma-names = "!tx", "!rx";
```
会有以下log:

[54696.575402] ttySO - failed to request DMA, use interrupt mode

由于DMA通道资源有限,在通道资源紧张的情况下,可以考虑关掉TX的DMA传输,如下

 $1$  dma-names = "!tx", "rx";

会有以下log:

<span id="page-5-0"></span>1 [ 498.889713] dw-apb-uart ff0a0000.serial: got rx dma channels only

#### 2.4.3 波特率配置说明

波特率=时钟源/16/DIV。(DIV是分频系数)

目前的代码会根据波特率大小来设置时钟,一般1.5M以下的波特率都可以分出来。1.5M以上的波特率,可能会经过 小数分频或整数分频。如果以上都分不出来,则需要修改PLL。但修改PLL有风险,会影响其他模块。可以通过 redmine提需求。

如果在操作串口的时候出现以下log,需要通过打印时钟树来确定串口的时钟设置是否正确。

1 2

[54131.273012] rockchip\_fractional\_approximation parent\_rate(676000000) is low than rate(48000000)\*20, fractional div is not allowed

注意以下命令必须在串口打开的时候打,否则clk可能不准。本次例子串口设置的是3M的波特率,从以下log可以看 出,串口走的是clk\_uart4\_pmu 整数分频,由676M PLL分出来接近48M的的clk(48M根据上面的公式,是分出3M 波特率的最小时钟)。这虽然有误差,但在允许范围内,这个误差的大小驱动里设定为正负2%。

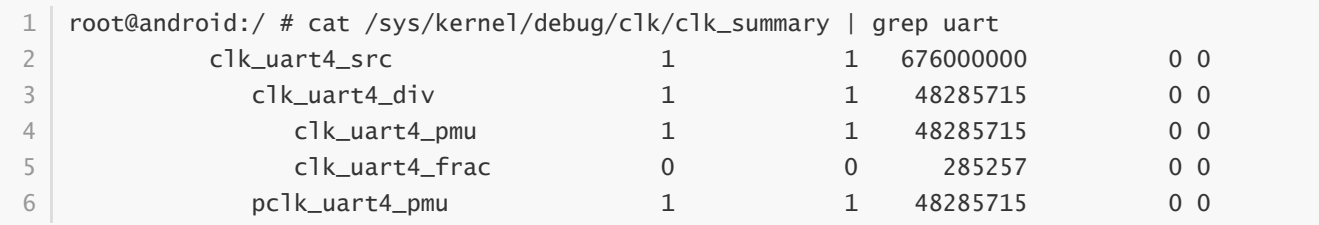

#### 2.4.4 串口唤醒系统

内核需要打补丁,对应的SOC的trust firmware也可能需要修改,这块需要咨询维护trust firmware的人员。

```
&uart0 {
     wakeup-source; 使能串口唤醒功能,作用是待机时不去关闭串口,并把串口中断设置为唤醒源
     status = "okay";
  };
1
2
3
4
```
## 3 Linux串口打印

## 3.1 FIQ debugger, ttyFIQ0设备作为console

3.1.1 DTS使能fiq\_debugger节点,禁止对应uart节点

```
fiq_debugger: fiq-debugger {
            compatible = "rockchip, fiq-debugger";
            rockchip,serial-id = <2>; /*设置串口id,如果想换不同的串口就改这个ID*/
            rockchip, wake-irq = \langle 0 \rangle;
            rockchip, irq-mode-enable = \langle 0 \rangle; /* If 1, uart uses irq instead of fiq */
            rockchip, baudrate = <1500000>; /* only 115200 and 1500000 */pinctrl-names = "default";
            pinctrl-0 = <&uart2c_xfer>; /*换了不同的串口后,需要配置iomux*/
            interrupts = <GIC_SPI 150 IRQ_TYPE_LEVEL_HIGH 0>; /* 配置signal irq, 一般可以是
    该SOC最大中断号加1 */
            status = "okay";
   };
   禁止对应uart节点
   &uart2 {
        status = "disabled";
15 | \};
1
 2
 3
4
 5
 6
 7
8
9
10
11
12
13
14
```
该节点驱动加载后会注册/dev/ttyFIQ0设备,需要注意的是rockchip,serial-id 即便改了,注册的也是ttyFIQ0。

rockchip,irq-mode-enable = <0>; 这个如果为1, 串口中断方式采用的是irq, 一般不会遇到问题。但如果是0, 用的 是FIQ模式,有些带有trust firmeware的平台就需要谨慎用,这可能会因为trust firmeware版本和内核版本不匹配出 问题。

#### <span id="page-7-0"></span>3.1.2 使能early printk功能

添加一下参数,其中0xff1a0000是uart2的物理基地址,不同的串口基地址不一样。

一般后面参数不加115200等波特率,用uboot或loader起来后配置的波特率即可。

如果配了波特率可能会出问题,因为内核early con对这块的支持不是很好。

```
chosen {
       bootargs ="earlycon=uart8250,mmio32,0xff1a0000";
  };
1
2
3
```
#### 3.1.3 安卓 parameter.txt 配置console设备

一般以下参数可以不指定,会用默认的console device,比如上面注册的ttyFIQ0。但如果指定为ttyS2的话,就不能 敲命令了。

<span id="page-7-3"></span><span id="page-7-2"></span>1 commandline: androidboot.console=ttyFIQ0 console=ttyFIQ0

### 3.2 ttySx设备作为console

#### 3.2.1 uart2作为console

添加以下配置,其中0xff1a0000是uart2的物理基地址,不同的串口基地址不一样。

一般后面参数不加115200等波特率,用uboot或loader起来后配置的波特率即可。

如果配了波特率可能会出问题,因为内核early con对这块的支持不是很好。

```
chosen {
       bootargs ="console=uart8250,mmio32,0xff1a0000";
  };
  &uart2 {
     status = "okay";
};
7
1
2
3
4
5
6
```
#### 3.2.2 使能early printk功能

<span id="page-7-5"></span><span id="page-7-4"></span>1 console=uart8250,mmio32,0xff1a0000 已经包含early printk的功能

#### 3.2.3 安卓 parameter.txt 配置console设备

一般以下参数可以不指定,会用默认的console device,比如上面注册的ttyS2。单如果指定为ttyFIQ0的话,就不能 敲命令了。

<span id="page-8-1"></span><span id="page-8-0"></span>1 commandline: androidboot.console=ttyS2 console=ttyS2

注意: 3.1和3.2不能同时存在, 否则打印有问题。 fiq debugger的rockchip,serial-id = ; 与ttySx互斥, 就是说某 个串口被fiq debugger驱动用了, 就不能作为普通串口用。

#### 3.3 关掉串口打印功能

3.3.1 去掉或禁止3.1或3.2的所有配置

#### 3.3.2 去掉8250驱动console的配置

```
Device Drivers --->
       Character devices --->
           Serial drivers --->
               [ ] Console on 8250/16550 and compatible serial port
1
2
3
4
```
如果不想修改这个配置的,需要再command line 增加console= ,什么都不指定,表示不适用console。

#### 3.3.3 安卓去掉recovery对console的使用, 否则恢复出场设置的时候会卡住

```
android/device/rockchip/common/recovery/etc/init.rc
1
  service recovery /sbin/recovery
3 #console 这个注释掉
4 | seclabel u:r:recovery:s0
2
```
## 4 调试串口设备

调试串口设备最好不要用echo cat等命令来粗鲁地调试,最好用测试的APK软件,或找我司FAE获取ts\_uart测试bin文 件。在命令行输入ts\_uart会有使用帮助。

```
1|root@android:/ # ts_uart
1
   Use the following format to run the HS-UART TEST PROGRAM
    ts_uart v1.0
   For sending data:
     ./ts_uart <tx_rx(s/r)> <file_name> <baudrate> <flow_control(0/1)> <max_delay(0-100)>
    <random_size(0/1)>
    tx_rx : send data from file (s) or receive data (r) to put in file
    file_name : file name to send data from or place data in
    baudrate : baud rate used for TX/RX
    flow_control : enables (1) or disables (0) Hardware flow control using RTS/CTS lines
    max_delay : defines delay in seconds between each data burst when sending. Choose 0
    for continuous stream.
    random_size : enables (1) or disables (0) random size data bursts when sending.
    Choose 0 for max size.
    max_delay and random_size are useful for sleep/wakeup over UART testing. ONLY
    meaningful when sending data
    Examples:
    Sending data (no delays)
     ts_uart s init.rc 1500000 0 0 0 /dev/ttyS0
 \overline{\phantom{a}}3
 4
 5
 6
 7
 8
9
10
11
12
13
14
15
```
16 loop back mode: ts\_uart m init.rc 1500000 0 0 0 /dev/ttyS0 receive then send ts\_uart r init.rc 1500000 0 0 0 /dev/ttyS0 19 17 18

如果串口APK无法打开串口设备,那可能是权限问题,需要修改/dev/ttySx的设备权限为0666。

以安卓为例,在ueventd.rc里添加以下配置,如果还是不行请联系安卓开发人员修改权限。

1 /dev/ttySx 0666 system system